# **Off-Facebook activity tool John Allen – Feb 2020**

You may have seen the segment on [Channel 7 Sunrise on 30 January on the revealing](https://7news.com.au/sunrise/on-the-show/new-off-facebook-activity-tool-lets-you-take-control-of-your-shared-data-c-671694) "off-Facebook" privacy issues where web sites that you visit send data about you to Facebook and it is then linked to your Facebook account.

Outrageous? Yes.

The Gadget Guy produced the article, available here: <https://www.gadgetguy.com.au/off-facebook-activity-tool-search-and-destroy/>

"Officially, 'Off-Facebook activity' is a summary of activity that businesses and organisations share with Facebook about your interactions, such as visiting their apps, websites, stores, etc. Unofficially, it is a half-hearted, she'll be right mate, attempt to fend off massive and rightfully restrictive legislation coming from various US and European interests – as well as Australia's Privacy Commissioner."

Facebook have provided a very well-hidden option to turn this 'Off-Facebook activity'. The Gadget Guy's article has instructions for changing the settings on a smartphone. If you are using a browser to access Facebook, the instructions are below.

Note that if you use your Facebook login on any other websites, logging in to that website will automatically enable the 'Off-Facebook activity' for that site again. It is much safer not to use your Facebook (or Google) accounts to login to other web sites, always use a proper username and password.

"This information-gathering also happens with other Facebook-owned services like Instagram and WhatsApp. We hope that turning off Facebook spying hobbles these too."

# **Turning off 'Off-Facebook activity' in a browser:**

Open Facebook, go to Settings > Your Facebook information

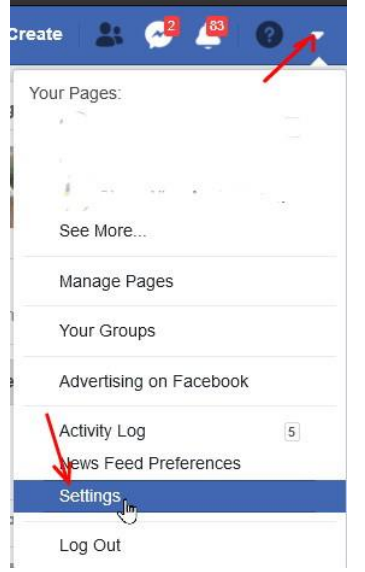

Click *Your Facebook information, then Off-Facebook activity*

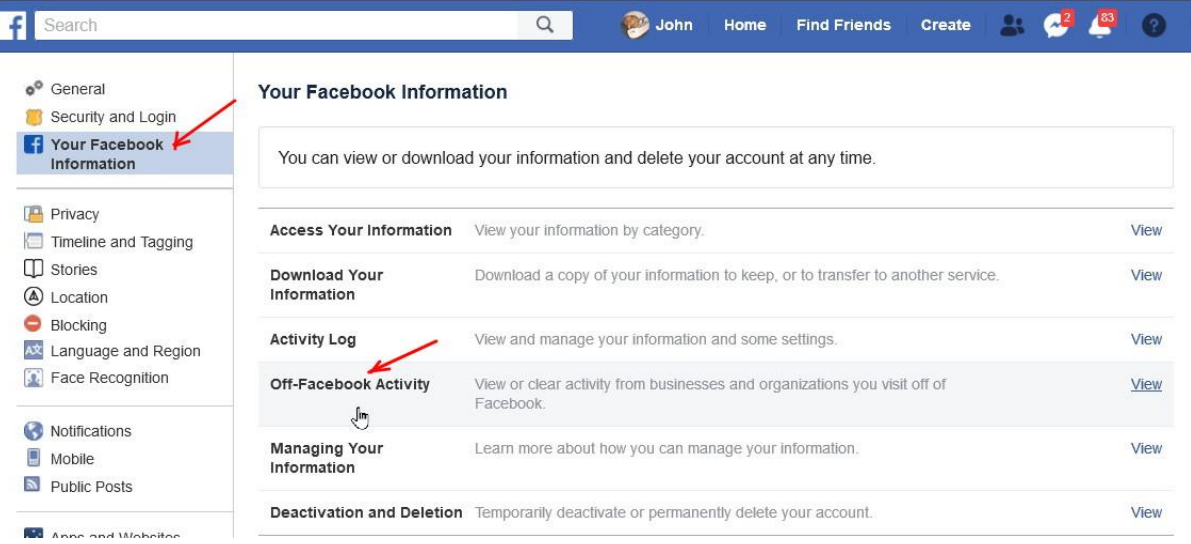

## First, click *Clear History* to remove data already collected about you, then click *Manage your Off-Facebook activity*

What You Can Do

Activity

Clear History

More Options

**Manage Your Off-Facebook** 

visit off of Facebook.

View activity shared with us by the businesses and organizations you

Disconnect off-Facebook activity history from your account.

#### **Off-Facebook Activity**

Off-Facebook activity includes information that businesses and organizations share with us about your interactions with them, such as visiting their apps or websites. Learn More sueno (E) **CALL MASC** 

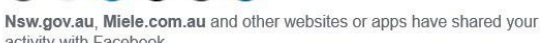

activity with Facebook.

What is off-Facebook activity?

### You may be asked to enter your Facebook password for security

### Please enter your password to continue

Then you will see a list of the web sites/ apps that you havew visited that have sent information about what you did to Facebook.

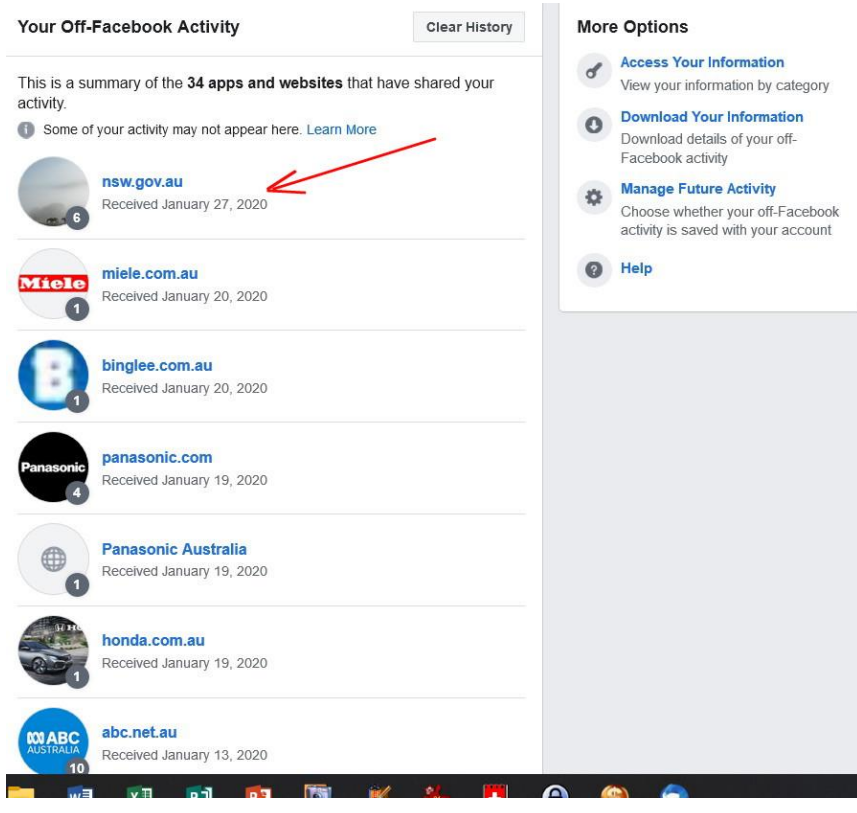

## Click on any of them to see the details, for example, this is what NSW Government web site sends to Facebook.

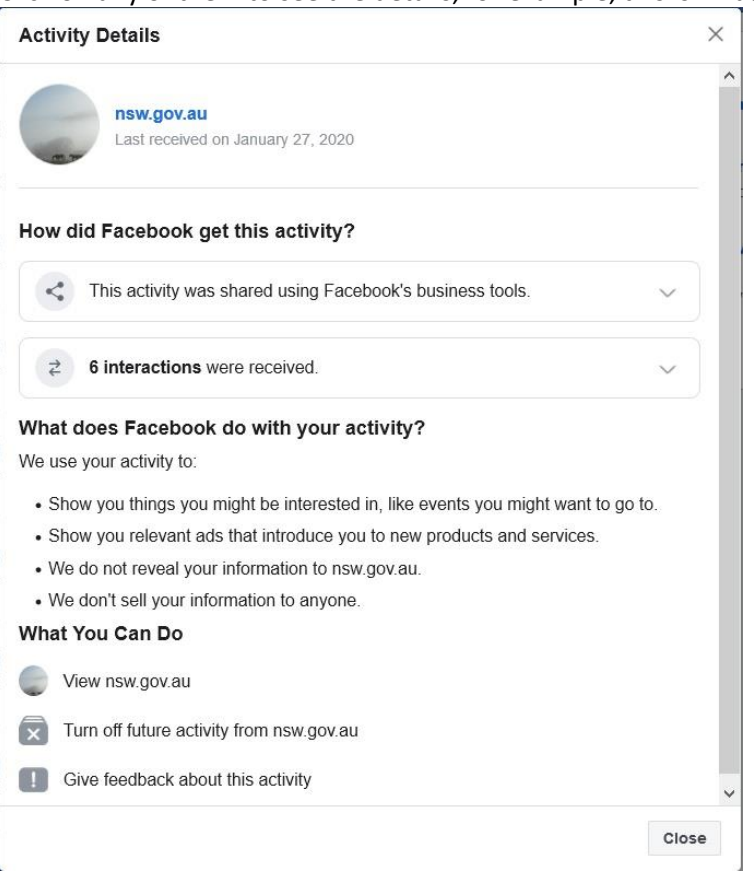

# To proceed, click Manage Future Activity

### **More Options**

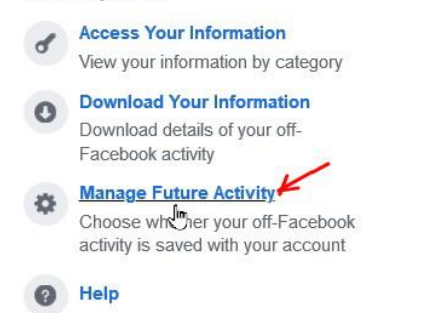

### **Click Manage Future Activity AGAIN!**

```
Manage Future Activity
```
 $\times$ 

#### How do we use your off-Facebook activity?

We connect your off-Facebook activity to your account to do things like:

- Show you relevant ads and introduce you to new products and services
- Create a more personalized experience for you by suggesting things you might be interested in, like events you might want to go to.

#### How Your Activity May Be Used

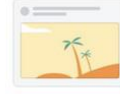

You may have seen ads for hotel deals if you've been visiting travel websites.

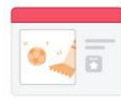

You may have seen events for fitness classes if you've recently purchased or viewed athletic apparel

> Close **Manage Future Activity**

# At last! Now you get a switch - turn off Future Off-Facebook activity

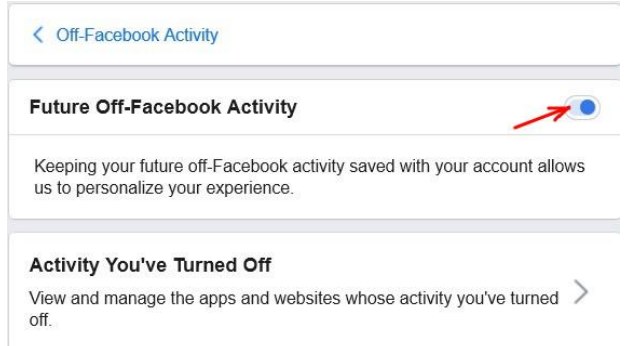

# You will get yet another plea to not turn it off. Ignore it and click Turn Off

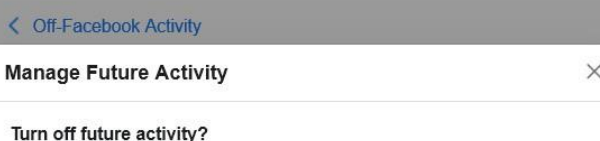

Here are some things to know:

- Turning this off will disconnect your future activity. It may take 48 hours until it's fully disconnected from your account.
- We'll still receive activity from the businesses and organizations you visit. It may be used for measurement purposes and to make improvements to our ads systems, but it will be disconnected from your account
- Your activity history will also be disconnected from your account.
- . This will also prevent you from logging into apps and websites with Facebook because your activity will be disconnected from your account.
- You'll still see the same number of ads. Your ad preferences and actions you take on Facebook will be used to show you relevant ads.

Cancel Turn Off

## Finally!!! it now acknowledges that you have turned it off!

### < Off-Facebook Activity

**Future Off-Facebook Activity** 

۵

Your experience may be less personalized and the ads you see may be less relevant to you.

### Activity You've Turned Off

View and manage the apps and websites whose activity you've turned off

# **Turning off 'Off-Facebook activity' on the smartphone app:**

# **To delete historical info**

Go to your Facebook profile by tapping your name or profile picture at the top right of Facebook. Click *Activity Log* in the bottom right of your cover photo. In the left column, click *More*, and then select *Search History*. tap next to the search you want to remove, then click *Delete.* Tap *Remove Search* to confirm your decision.

# **To stop future activity being associated with your account**

In Facebook Options, go to *More Options > Manage Future Activity > Manage Future Activity*. Click *Future Off-Facebook Activity*, then click *Turn Off* to turn off your future off-Facebook activity.